**19 Awesome Free Vintage Paper Brushes**

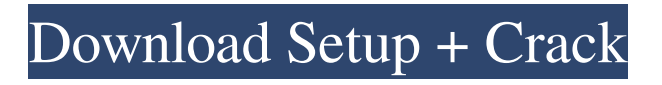

# **Vintage Texture Photoshop Free Download Full Product Key Download (Final 2022)**

You can usually purchase Photoshop for Windows by using the website for the program (www.adobe.com/photoshop.jsp) or through the program's own website, where you can download both Photoshop and Photoshop Elements (www.adobe.com/photoshop). You can also download and run Photoshop through Apple's OS X software, although you can't buy the program through the Apple store. We discuss what you need to know about the Photoshop interface and the tools of the trade in the sections that follow. Understanding Photoshop's Layers Photoshop's Layers make up a picture's basic structure. To open the Layers palette, choose Window⇒Layers. On most computers, you can jump right to this palette from the menu bar, but on some systems, you first must select an image and then click the New Layer icon at the right edge of the palette. Clicking the Load Layer icon (shown in the margin) and then choosing a new layer from the thumbnail list in the Image Window lets you place that image on a new layer. Each layer has a name, and you can change a layer's name if you want. The layer is placed at the bottom of the stack of layers and, thus, lies beneath any previous layers. You can drag layers around in the Layers palette and move them upward and downward in the stack (a group of layers that are logically related, such as a group of objects in a photo). You can also drag a layer's lowermost thumbnail up or down, or you can click the New Layer icon (described in the preceding bullet) to add a new layer to the layer stack. If you want to remove a layer from the image or the stack, just click the eye icon to the left of the layer thumbnail. You have to choose a new color for the layer to fill that spot. You can also click the eye icon to the left of the thumbnail for any currently visible layer and deselect it. Click the eye icon, but don't click the layer thumbnail, to activate the visibility check box at the bottom of the palette to hide the layer completely (you won't see it in the image window). You can easily remove layers from the image or the stack. Click the eye icon to the left of the thumbnail to select the layer. Then click the Delete Layer icon (the trash can) to delete the layer. Click the New Layer icon to add a new layer. Of course, you can use the

### **Vintage Texture Photoshop Free Download Crack Full Version**

How to Use Photoshop Elements Learn how to use Photoshop Elements by taking this online tutorial. You will learn how to set the preferences and tools, how to use templates and other ways to speed up your work. 1. Download Photoshop Elements The following software will be helpful and will allow you to install Photoshop Elements on your

computer: 2. Install Photoshop Elements A new window appears where you need to enter the product key. Enter your Adobe ID and click OK. In the Installation Wizard, choose Install Photoshop Elements and follow the instructions. If asked to restart the computer, do so. 3. Set Preferences and Tools Use the following to set the Preferences and tools: Choose the New Document option and click Next. The open file option appears and a new window will appear where you can select a file to open. When you open a new file, the Open dialog box appears where you can select a file. After selecting a file, select Save (not Save As). When you click Save, a warning window will appear where you can select the location and name for the file to be saved. Use the following to set the Photoshop Elements tools: Use the Eraser tool. On the Tools menu choose Eraser. Use the Eraser tool by pressing Alt/Opt+E and dragging the cursor over the area to remove unwanted parts of your image. Use the Rectangular Marquee tool to select the area to be erased. Use the Dodge tool to lighten an area of your image. On the Tools menu choose Dodge. Drag the cursor over the area to make an area lighter or darker. Use the Burn tool to darken an area of your image. On the Tools menu choose Burn. Drag the cursor over the area to make an area darker or lighter. Use the Healing Brush tool to repair areas of your image. On the Tools menu choose Healing Brush. Drag the cursor over the area and erase unwanted parts of the image. Use the Liquify filter to clean up an image. On the Filter menu choose Liquify. Drag the cursor over the image and erase unwanted parts of the image. Use the Smudge tool to smear details of the image. On the Tools menu choose Smudge. Drag the cursor over the area to smudge details of the image. Use the Spot Healing Brush tool to remove unwanted areas of the image. 05a79cecff

## **Vintage Texture Photoshop Free Download Crack+ Torrent (Activation Code) (April-2022)**

To get started using brushes in Photoshop, open an image. Then, choose the brush you want to use from the brush palette. By default, Photoshop's brush settings are set to standard. These settings allow you to create brushes that are easy to use in most situations. To get started using the Clone Stamp in Photoshop, select the Clone Stamp tool. You can adjust the Clone Stamp tool's settings by clicking the icon below the tool. This will open a window like the one shown below. You'll find the Clone Stamp tool in the Layers palette or the Tools palette. The Clone Stamp tool is activated by holding down the Shift or Option key. You can also click the Clone Stamp tool icon in the Layers palette to access the Clone Stamp settings. Choose from the settings in the Clone Stamp Options (see below) to customize the Clone Stamp tool: 2. Use the Clone Stamp on your image. Click on the area you want to clone. Drag the edges of the area you want to clone. Drag the cursor to place the area you want to clone. Drag the Clone Stamp to a new area on your image. Drag the cursor to place the image you want to clone. The Clone Stamp tool is almost like an eraser. 3. Apply the brush's settings to your image. To create a brush that's specific to your image and style, use the brush settings. To create a custom brush, begin by selecting the Brush tool. Choose which brush template you want to use. The brushes you create in this video were made using a preset brush template. You can save your brushes as a preset, but the preset brushes aren't perfect for every situation. Some brushes work better for specific types of images. For example, the Pencil brush does a great job smoothing out rough edges but isn't the best for creating a crisp edge. In the Brush Options dialog, set the blending mode, hardness, and hardness of the stroke. You can also change the paint bucket's size, hardness and opacity. In the Brush Info panel, you can change the brush size, select a custom brush size, and use the Align Brush tool to place the brush in an exact position. 4. Fine-tune the Clone Stamp tool

### **What's New In Vintage Texture Photoshop Free Download?**

" "♪ My name is Shoe ♪" "♪ I'm nine years old and I'm very fast ♪" "♪ The other kids are too slow ♪" "♪ On the playground it's just me and the breeze ♪" "♪ Playing my game of hopscotch ♪" "♪ Hop, skip and jump ♪" "♪ You say, "Run, run, run, jump" ♪" "♪ Where you're going?" "I don't know ♪" "♪ 'Cause my name's Shoe ♪" "♪ I'm nine years old and I don't have shoes ♪" "♪ Gave up playing since my dad left ♪" "♪ And now I'm a grown-up ♪" "♪ Do grown-ups play hopscotch?" "♪" "♪ Me, I don't think so ♪" "♪ There's no one like me in the world ♪" "♪ So I'll have to do what I can ♪" "♪ I'm about to hop, skip and

jump... ♪" "Thank you so much for coming out tonight!" "Hi!" "Thank you so much for coming out tonight!" " Hi!" "Thank you so much for coming out tonight!" " Thank you!" "There it is!" "Thank you!" "Thank you!" "This stage is open for comments from you all!" "♪ You don't know how many times I've been torn down ♪" "♪ I know the world ain't free ♪" "♪ 'Cause my name's Shoe ♪" "♪ I'm nine years old and I'm very fast ♪" "♪ The other kids are too slow ♪" "♪ On the playground it's just me and the breeze ♪" "♪ Playing my game of hopscotch ♪" " > Hop, skip and jump ♪" " > You say, "Run, run, run, jump" ♪" "♪ Where you're going?" "I don't know ♪" "♪ 'Cause my name's Shoe ♪" "♪ I'm nine years old and I don't have shoes ♪" "♪ Gave up playing since my dad left ♪" "♪ And now I'm

## **System Requirements For Vintage Texture Photoshop Free Download:**

Compatibility: Windows XP/Vista/Windows 7/Windows 8/Windows 10 Mac OS 10.3 or higher DirectX 9.0c (updated May 2020) Processor: 1.0GHz CPU or faster Memory: 512 MB RAM Hard Disk: 2 GB available space Sound Card: Sound card with at least two outputs, such as an audio output jack and a microphone input jack Internet Connection: Broadband Internet connection Input Device: Keyboard and mouse. Other input devices such as joy

<http://jaxskateclub.org/2022/07/01/download-adobe-photoshop-cs5-for-mac/>

<https://www.verenigingvalouwe.nl/advert/adobe-photoshop-cs6-installer-for-windows/>

<http://djolof-assurance.com/?p=23330>

<http://www.hva-concept.com/how-to-download-a-free-photoshop-trial-version/>

<https://dragalacoaching1.com/photoshop-cs6-full-version/>

<http://www.master-dmc.fr/2022/07/sinhala-font-pack-50-best-sinhala-fonts-free-download/>

<https://gametimereviews.com/adoberphotoshop-cs3rportablerfree-rversion/>

<https://louispara.com/%movement%/>

[https://www.jesusnanak.com/upload/files/2022/07/ZXIldmki1Q7hQU8RAQpm\\_01\\_9d0146532dce110f2d97d99f070a9c4d\\_fil](https://www.jesusnanak.com/upload/files/2022/07/ZXIldmki1Q7hQU8RAQpm_01_9d0146532dce110f2d97d99f070a9c4d_file.pdf) [e.pdf](https://www.jesusnanak.com/upload/files/2022/07/ZXIldmki1Q7hQU8RAQpm_01_9d0146532dce110f2d97d99f070a9c4d_file.pdf)

<https://www.surfcentertarifa.com/adobe-photoshop-sketcher-crack-serial-number/>

<http://igsarchive.org/article/full-8-free-vector-photoshop-psd/>

<https://www.consultingproteam.com/2022/07/01/free-fonts/>

<http://djolof-assurance.com/?p=23328>

<http://xn----7sbahcaua4bk0afb7c9e.xn--p1ai/beautiful-photoshop-actions-for-all-photography-format-tutorial/>

<https://ayoolahraga.id/uncategorized/photoshop-2020-unplootdown-old-file/>

[https://mykingdomtoken.com/upload/files/2022/07/QPAWgoCdbJdix4F34pxq\\_01\\_9d0146532dce110f2d97d99f070a9c4d\\_file.](https://mykingdomtoken.com/upload/files/2022/07/QPAWgoCdbJdix4F34pxq_01_9d0146532dce110f2d97d99f070a9c4d_file.pdf) [pdf](https://mykingdomtoken.com/upload/files/2022/07/QPAWgoCdbJdix4F34pxq_01_9d0146532dce110f2d97d99f070a9c4d_file.pdf)

<https://sfinancialsolutions.com/download-adobe-photoshop-cs6-serial-keyswin-the-tool-with-one-click/>

<http://www.muzejgm.org/19-best-photoshop-vector-effects-tutorials-2020/>

<https://clubtransitcustom.es/advert/free-textures/>

<https://www.hotels-valdys.fr/hardware/to-work-with-adobe-photoshop-on-mac-os-x-is-better>